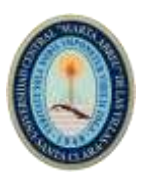

# **III Convención Científica Internacional**

**Evento:** XIII Simposio Internacional de Estructuras, Geotecnia y Materiales 2021

**Título**: Estudios de aplicación del Building Information Modeling (BIM) en la Ingeniería Civil.

**Title:** Learning about "Building Information Modeling" (BIM) and its application in the Civil Engineering.

### **Autores**:

Dr. Ing. Armando J Velázquez Rangel. Facultad de Construcciones. Jefe del Dpto. de Ing. Civil. Universidad Central "Marta Abreu" de Las Villas. Cuba. E-mail: [velazquez@uclv.edu.cu](mailto:velazquez@uclv.edu.cu)

Ing. Miguel Ángel González Oliva. Especialista A. Obras de Arquitectura. Empresa de Construcción y Montaje Villa Clara

E-mail: [glezoliva96@gmail.com](mailto:glezoliva96@gmail.com)

Msc Lic. Daysi E Enríquez Rodríguez. Profesora Asistente Dpto. Ing. Civil Universidad Central "Marta Abreu" de Las Villas. Cuba.

Email: [daysie@uclv.cu](mailto:daysie@uclv.cu)

### **RESUMEN:**

La investigación se desarrolla debido a la necesidad de implementación de las nuevas herramientas informáticas en la esfera de la construcción, las cuales suponen un cambio con respecto a métodos anteriores, esta necesidad viene dada por la creciente tendencia en las empresas del sector, a nivel internacional, de migrar hacia esta metodología, en el evidente empeño de disminuir la pérdida de tiempo y recursos en el diseño y la construcción.

Se realiza un análisis a partir de trabajos realizados con anterioridad, en los que, con el objetivo de demostrar sus potencialidades, se realizaron propuestas de flujos de trabajo para esta metodología. Se valoran los principales aspectos expuestos, tales como las plataformas empleadas, las dimensiones alcanzadas con la propuesta, el grado de interoperabilidad, y los niveles de madurez BIM reflejados en la implementación de la metodología propuesta. Tiene como objetivo demostrar el nivel de aceptación, conocimiento e implantación del Building Information Modeling como proceso de generación y gestión de datos durante el ciclo de vida de una edificación. Además, se pretende concienciar sobre la necesidad de aplicar esta tecnología en el sector

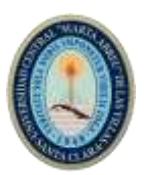

constructivo cubano, ante las ventajas y potencialidades descritas durante el desarrollo de la investigación.

Palabras Clave: Building Information Modeling, metodología, tecnología, proceso, interoperabilidad, implementación.

# **ABSTRACT**

The investigation develops because of the need to introduce the new informatics tools in the construction sphere that suppose a change concerning to previous methods, this Need comes because of the growing tendency of the enterprises sector all-over the World to move to that methodology in a clear determination to reduce losing time and resources in design and Building.

An analysis is made starting from before Works with the object to show its potentials, flux of works was proposal to this methodology. Are value the principal showed aspects as used platforms, the obtained dimensions with the proposal, the inter-operability degree and the reflected B.M.I. wisdom level in the set-up of the proposal methodology.

It has the objective to show the acceptation level, knowledge and setting up of Building Information Modeling as a generation and management of dates process during an edification round of time.

Besides, is pretended to make conscience about the need to apply this technology in the Cuban Construction Sector because of the advantages and described potentials during the investigation developing.

**Key Words:** Building Information Modeling, Methodology, Technology, Process, Interoperability, Set Up.

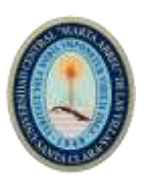

## **Introducción**

El Building Information Modeling (BIM) es la suma de una metodología de trabajo y de una serie de herramientas que se usan con unos determinados objetivos que dependen de la construcción de un modelo de información que debe ser creado a través de un tipo de software específico. Por otra parte, si bien es cierto que no hay tecnología BIM sin herramientas BIM, también es cierto que no todo el software que se utiliza puede ser calificado como tal.)

Una aplicación BIM es aquella que emplea como entidades de trabajo principal objetos paramétricos de cualquier disciplina que son capaces de relacionarse entre ellos y de los que se puede extraer diversos tipos de información, entre los que se incluye representaciones gráficas, pero también alfanuméricas.

A nivel teórico, el proyecto arquitectónico se representa mediante un Modelo de Información que cubre todos los aspectos posibles, los cuales quedan reflejados en vistas especializadas. En la práctica, actualmente los modelos BIM más completos sólo pueden acoger las disciplinas principales de la arquitectura: Arquitectura, Estructura, Instalaciones, Control de costes, Presentación y Diseño Energético. Para el resto de los casos, se trabaja con conexiones con aplicaciones especializadas que admiten exportaciones del BIM. El número de este tipo de aplicaciones conectables aumenta cada año llegando a áreas como la gestión de residuos o la planificación de la obra.

La tecnología BIM tiene presente la idea que un edificio se debe poder estudiar durante todo su ciclo de vida. Esto incluye la fase de diseño, la de producción y también la de explotación. Así, sus futuros usuarios podrán acceder a información que les será útil para, por ejemplo, planificar el mantenimiento del edificio o para realizar la reparación de una instalación concreta. Todo esto converge en la creación del Modelo de información del Edifico (o, si se prefiere, también de la construcción), que es el mecanismo que hace posible todos estos objetivos. Por esto, tanto lo tecnología como su principal recurso comparten un mismo nombre: BIM.

El sistema constructivo en el país se integra al proceso de informatización de la sociedad cubana y a su vez incorpora novedosas tecnologías como la BIM, que fortalecen la concepción de proyectos de diseño y ejecución de obras. La digitalización de los procesos

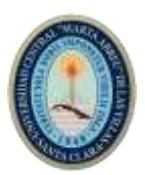

constructivos agilizará la tramitación de documentos, posibilitará recortar los tiempos de ejecución de obras, incrementará los indicadores de eficiencia y productividad, aumentará el control de los recursos financieros y contables y de esa forma se logrará mayor integralidad de los procesos constructivos.

### Objetivo general:

Estudiar metodologías conformadas con el Building Information Modeling (BIM) que facilite el conocimiento y la toma de experiencia para su aplicación en la Ingeniería Civil. **Desarrollo.**

La metodología BIM (Building Information Modeling), es una herramienta de trabajo colaborativo basada en el uso de un software dinámico que permite la gestión integral de los proyectos de construcción, a lo largo de la totalidad de su ciclo de vida. Su objetivo es centralizar toda la información del proyecto en un modelo de información digital, por medio de modelos virtuales y de forma colaborativa entre los diferentes agentes intervinientes.

El proceso de trabajo mediante BIM se basa la creación del denominado 'Modelo de Información del Proyecto', que comprende las características geométricas y diseño espacial de éste, sus interrelaciones espaciales con otros elementos, la planificación de sus diferentes partes en el tiempo, su información geográfica, así como los volúmenes y propiedades de sus componentes. Este sistema puede ser utilizado para mostrar el proceso completo del edificio, su mantenimiento y hasta su demolición, ya que ha permitido un mayor y mejor reciclaje de los materiales utilizados. Los softwares BIM son capaces de lograr dichas mejoras por medio de representaciones de las partes y los componentes que están siendo utilizados en la construcción de un edificio o infraestructura civil.

Cuando desarrollamos un proyecto tenemos que observar de forma completa el ciclo de vida del mismo y cómo las operaciones afectarán a todo su entorno. Al implementar un proceso BIM en un proyecto constructivo, se determina previamente el alcance. Un proceso BIM completo cubre todas las etapas del ciclo de vida de la edificación controlando los múltiples subprocesos que ocurren en cada una.

La metodología BIM contempla el ciclo de vida desde las primeras fases de concepción de un proyecto, por lo tanto, tiene un uso potencial en todas las etapas del ciclo de vida del proyecto: puede ser utilizado por el propietario para entender las necesidades del proyecto, por el equipo de diseño para analizar, diseñar y desarrollar el proyecto, por el

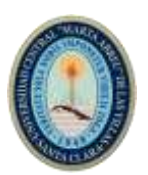

contratista para gestionar la construcción del proyecto y por el gerente de la instalación durante las fases de operación y desmantelamiento.

A nivel mundial, los países que lideran el desarrollo de las metodologías e implementación BIM son: Estados Unidos. Finlandia. Canadá. Australia. China. Singapur. A nivel europeo hay grandes diferencias en cuanto a la implementación del BIM.

En cuanto a los países más orientales. Desde 2013, los proyectos de Dubai son BIM de manera obligatoria. En Japón, en el año 2017, el 46% de las empresas habían trabajado ya con la metodología BIM. En Corea del Sur, el servicio de contratación pública, también tiene como objetivo usar e implementar el BIM en todos los proyectos públicos y en todos los proyectos de más de 50 millones de dólares desde el 2016. En Irán, la "IBIMA" (Irán Building Information Modeling Association) se dedica a compartir los recursos y conocimientos con sus pares en la industria, para colaborar en los procesos de toma de decisiones.

En los países centroamericanos y sudamericanos la implantación BIM va más lenta, sin embargo, en grandes proyectos se empieza a utilizar. Actualmente, están adoptando el BIM con la intención de disminuir un 30% sus costos a lo largo del ciclo de vida de un edificio. Sin embargo, esta implementación no crece al mismo ritmo en todo el continente, y lo cierto es que en la mayoría de países de habla hispana el paso al BIM sigue una progresión muy lenta.

En Cuba, la Empresa de Proyectos de Arquitectura e Ingeniería de Matanzas (Empai), en el año 2014, fue la primera entidad de su tipo en el país en implementar el uso de este software y durante la última Feria Internacional del Ministerio de la Construcción (Fecons 2018) fueron reconocidos con el Premio de Calidad por el Servicio a la Construcción, gracias a la utilización de dicha herramienta digital. En ese año 2014, de mucha experimentación y tropiezos, el Grupo de Proyectos de la Empai destinado al desarrollo del polo turístico de Varadero alcanzó el éxito con esta tecnología al diseñar el teatro de animación del complejo hotelero Las Conchas. Ese objeto de obra marcó el punto de partida y hoy son cinco grandes inversiones las que se ejecutan en esa ciudad-balneario bajo el sello de ese instrumento.

El Frente de Proyectos de servicios de ingeniería y de investigaciones, aplicadas a las inversiones en la construcción, inició el 18 de Julio del 2019 sus primeros pasos para la

introducción en Cuba de las técnicas Building Information Modeling (BIM). Un grupo de 46 empresas de 16 Organismos de la Administración Central del Estado pertenecen al Frente de Proyectos, que agrupa a cerca de 13 mil trabajadores, el 75 por ciento de los cuales son profesionales y técnicos, de acuerdo con estadísticas oficiales.

Directores de empresas integrantes de la agrupación, en coordinación con el Ministerio de la Construcción (Micons), recibieron detalles acerca de la primera etapa del Proyecto de investigación-innovación- desarrollo sobre la implementación de la metodología BIM en el proceso inversionista del país, mediante la utilización de hardware y software dinámico de modelado en tres dimensiones. Los asistentes a la sesión plenaria, que se organizan cada dos meses, debatieron también la situación de las entidades pendientes de certificación de la norma NC ISO 9001 de 2015 (Organización Internacional de Normalización por sus siglas en inglés), enfocada en los riesgos en los Sistemas de Gestión de la Calidad y el estado de la acreditación por el Estado Mayor Nacional de la Defensa Civil, los que aún faltan por realizar los Estudios de Riesgos y Vulnerabilidad. (Delgado, 2018)

En América Latina no existen entidades sobresalientes en este campo, y en el caso de Cuba ya se terminaron un inventario y encuestas de organizaciones empresariales y profesionales que ofrecen servicios de asesoramiento y preparación parcial en ese sentido, pero se calificó de baja su utilización, según expositores en el encuentro del Frente, efectuado en la en la empresa de Proyectos de Obras de Arquitectura No. 2 (EMPROY-2).

Las aplicaciones de la metodología BIM en ingeniería conlleva: Elaboración de proyectos de forma ágil y eficiente usando elementos propios de la ingeniería. La etección y solución de conflictos entre distintas fases de un proyecto. El control de la producción en obra y actualización de la planificación en tiempo real. Elaboración de mediciones y presupuestos. Seguimiento del mantenimiento y ciclo de vida de una infraestructura. Digitalización completa del proyecto y visualización del resultado real.

Niveles de madurez BIM (BIM Levels). El BIM hace referencia a un método de trabajo colaborativo basado en la generación y el intercambio de datos entre todas las partes del proyecto. Sobre la base de estos datos es posible gestionar todo el ciclo de construcción de un edificio, desde la idea y diseño hasta la realización.

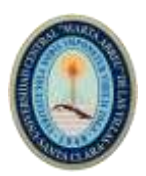

El concepto "Niveles de madurez BIM" o "Niveles BIM" (BIM Levels) ha pasado a ser la forma más aceptada por todo el mundo para definir los criterios que deben considerarse compatibles con el proceso de adopción del BIM.

Hay varios niveles de colaboración compartida en un proyecto de construcción: estos se conocen como niveles de madurez BIM. A medida que subimos de nivel, la colaboración entre todas las partes es mayor. El gobierno de Reino Unido (un referente en legislación BIM) ha admitido que el proceso para hacer que la industria de la construcción se pase al trabajo colaborativo completo tendrá que ser progresivo y contará con distintas fases y objetivos reconocibles que serán los que definan los distintos niveles BIM dentro del proceso.

Si nos basamos en la información que aporta la prestigiosa NBS (National BIM Specifications) que cuenta con la mayor biblioteca BIM del mundo, definiríamos los niveles BIM dentro de un rango de 0 a 3

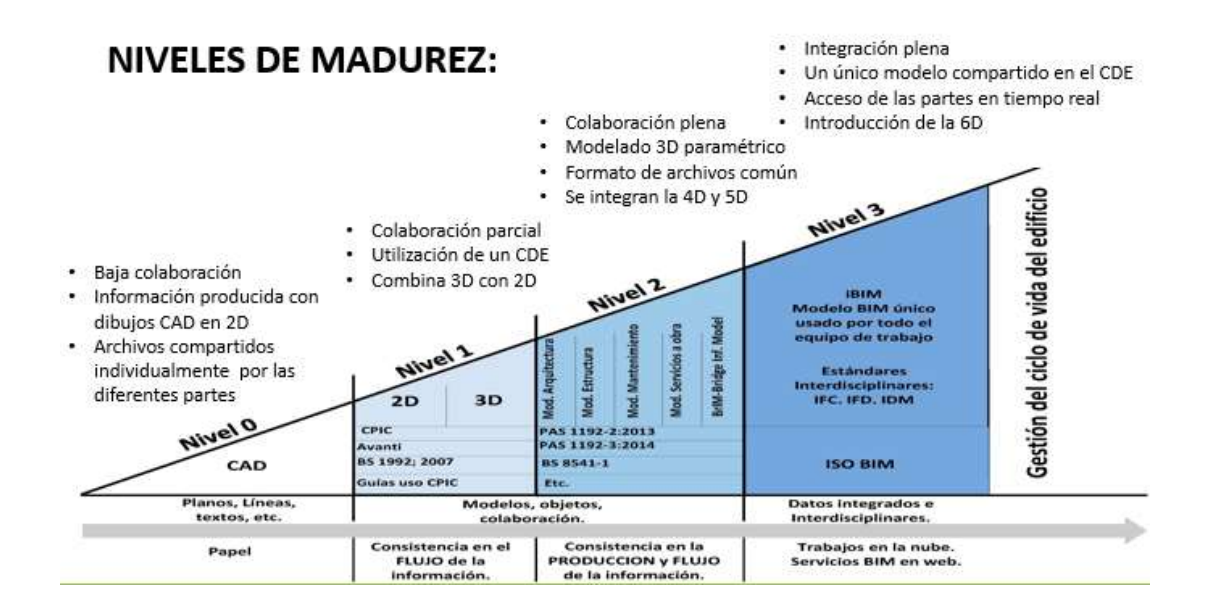

A continuación, se muestran los resultados de un estudio realizado en el departamento de Ingeniería Civil de la Facultad de construcciones de la Universidad Central "Marta Abreu" de Las Villas.

Los trabajos que se consideran son: Acercamiento a la Tecnología BIM. Softwares ArchiCAD®-Tekla® aplicado a proyectos de ingeniería en CCrea, Villa Clara.

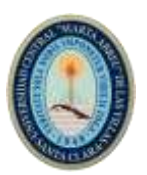

Acercamiento a la metodología BIM. Software REVIT aplicado a proyectos de ingenierías. Empresa Idear Cienfuegos. Acercamiento a la Tecnología BIM. Software Cype aplicado a proyectos de ingeniería en Ccrea, Villa Clara.

La información y resultados manejados en estas investigaciones se toman como base para realizar el estudio y reunir sus principales características.

# **Flujo de trabajo ArchiCAD\_ETABS\_TeklaStuctures.**

La metodología propuesta se aplicó a un proyecto real de la empresa, teniendo en cuenta que el mismo proyecto ya ha sido realizado por los especialistas utilizando un método de trabajo muy inefectivo, utilizando softwares elegidos al azar, con poca claridad en su uso y a través de procesos repetitivos.

El proyecto corresponde a la remodelación de Casa de las Letras, localizada en el municipio de Santa Clara, Villa Clara. La obra ha sido proyectada a petición del Centro Provincial del Libro (Cliente). La edificación se sitúa en la esquina de las calles Independencia (Boulevard) y Plácido. La obra está encaminada a reestablecer la funcionalidad del edificio mediante su remodelación.

Los Programas empleados.

ArchiCAD, desarrollado por la empresa húngara Graphisoft, es un software CAD de modelado de información de construcción (BIM, Building Information Modeling) disponible para sistemas operativos Macintosh y Windows. Permite al usuario un diseño paramétrico de los elementos, con un banco de datos que contiene el ciclo de vida completo de la construcción, desde el concepto hasta la edificación.

El desarrollo de ArchiCAD comenzó en 1982 originalmente para Macintosh, donde se convirtió en un software popular. Está reconocido como el primer software de CAD para computadora personal capaz de crear tanto dibujos en 2D así como 3D.ArchiCAD permite a los usuarios trabajar con objetos paramétricos con datos enriquecidos -usualmente llamados por los usuarios "smart objects"- siendo pionero en aplicar el término BIM (Building Information Modeling), cuyo concepto se basa en generar, no sólo dibujos 2D sino un modelo virtual completo del edificio, el cual conlleva toda una base de datos con información constructiva de todo tipo.

Desarrolladores externos y algunos fabricantes para arquitectura han desarrollado librerías de componentes arquitectónicos para usar en ArchiCAD, gracias a que el programa incluye un lenguaje de descripción geométrica (GDL) usado para crear nuevos componentes.

ArchiCAD puede importar y exportar archivos con extensión DWG, DXF, IFC y SketchUp entre otros. Los planos, alzados y secciones son generados desde el modelo del edificio virtual de tres dimensiones y son constantemente actualizados. Los diseños detallados están basados en porciones alargadas del modelo, con detalles en 2D añadidos. ETABS es un software innovador para análisis estructural y dimensionamiento de edificios. Resultado de 40 años de investigación y desarrollo continuo, el cual ofrece herramientas de modelado y visualización de objetos 3D, alta capacidad de poder analítico lineal y no lineal, opciones de dimensionamiento sofisticadas y que abarcan una amplia gama de materiales, esclarecedores gráficos, informes y diseños esquemáticos que facilitan la comprensión del análisis y de los respectivos resultados.

ETABS proporciona un conjunto inigualable de herramientas para ingenieros de estructuras que modelan y dimensionan edificios – tanto edificios industriales de un piso, como también torres de varios pisos. Desde el modelado de la estructura a la creación de diseños y detalles, ETABS cubre todos los pasos del proceso de dimensionamiento.

Los comandos de diseño son intuitivos y permiten la rápida generación de plantas y alzados estructurales. Diseños CAD pueden convertirse directamente en modelos ETABS o usarse como plantillas a partir de los cuales se puede realizar el modelado. El revolucionario SAPFire 64 bit solver permite el análisis rápido de modelos extremadamente complejos y soporta técnicas de modelado no lineales, como secuencia constructiva y efectos diferidos en el tiempo (por ejemplo: fluencia y retracción). Está incluido el dimensionamiento de estructuras metálicas y de hormigón armado con optimización automatizada, así como de vigas y pilares mixtos, de muros de hormigón y mampostería, y también la comprobación de seguridad de conexiones y chapas metálicas. Los modelos se pueden crear de forma realista, y todos los resultados pueden representarse directamente en la estructura. Se pueden crear informes, intuitivos y de fácil lectura, para cualquier análisis o dimensionamiento efectuado en el modelo. En el caso de estructuras de hormigón armado y estructuras metálicas, es posible obtener diseños esquemáticos del modelo, cuadros resumen de armaduras, tablas informativas de los perfiles y conexiones dimensionadas, detalles de los elementos estructurales y respectivos cortes.

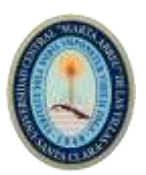

TeklaStructures es un programa de diseño asistido por computadora y fabricación asistida por computadora en tres dimensiones, para el diseño, detallado, fabricación y montaje de todo tipo de estructuras para la construcción. Desarrollado por la empresa finlandesa TEKLA tiene presencia a nivel mundial a través de oficinas propias y representantes oficiales.

El concepto paramétrico del programa hace que la creación y modificación de elementos sea una tarea rápida y sencilla. Por ejemplo, al crear una unión que depende del ancho de un pilar, los elementos de la unión tendrán un tamaño en concordancia con el tamaño del pilar. igualmente, al modificar las dimensiones del pilar, las uniones afectadas adaptan su forma y tamaño a este cambio automáticamente.

TeklaStructures ofrece la posibilidad de integrarse con algunos programas de cálculo fundiendo así los pasos de diseño de estructuras y detallado. Además, facilita la programación externa a través de .NET, abriendo una puerta a un sinfín de aplicaciones y controles externos.

El programa integra funciones como la creación de cuadros eléctricos, refuerzo de modelos, crea conjuntos de piezas de acero, crea unidades de fundición de piezas de hormigón, visualiza los modelos con un navegador de internet, importa y exporta datos gráficos 2D, 3D en DXF, DGN, DWG y IFC, además de crear informes horarios y de costos.

Metodología de trabajo empleada.

• Simplificar el modelo arquitectónico a modelo estructural en ArchiCAD®.

Asignación de propiedades funcionales a elementos de interés. (Columnas, Vigas, Losas).

Filtrado del modelo.

Exportación del modelo.

• Importación del modelo estructural en ETABS®.

Ajustar la modelación geométrica.

 $\Box$  Corrección de algún tipo de incoherencia con respecto a la ubicación en planta de los elementos.

Ajustar la modelación de los vínculos entre elementos y a tierra.

 $\Box$  A juste de la modelación y asignación del tipo de material para cada elemento.

Definición de las propiedades geométricas y mecánicas de la sección.

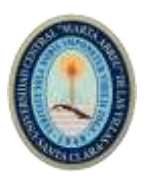

- $\Box$  Definición y asignación de cargas.
- □ Análisis.
- Diseño del modelo.
- Exportar el fichero IFC.
- Importar el modelo diseñado y analizado, en TeklaStructures ®.
- Creación de un entorno de trabajo e importación del modelo.
- Conversión de los objetos en nativos.
- □ Detallado de elementos y uniones.
- □ Exportar IFC.
- Importación y gestión del modelo final en ArchiCAD®.
- Creación de Planos de Estructura en el ArchiCAD®.
- Dimensiones BIM abarcadas por la propuesta.

A partir del análisis de la metodología de trabajo planteada anteriormente se pueden definir las distintas dimensiones BIM de diseño y gestión abarcadas, por medio de la observación del alcance de las distintas plataformas digitales empleadas.

En primer lugar, se cuenta con el modelo arquitectónico aportado de antemano, el cual, mediante el programa ArchiCAD es filtrado para obtener un modelo estructural, lo cual nos ofrece la posibilidad designar qué elementos representan interés estructural para la edificación y asignar a cada elemento o conjunto de ellos, que puedan ser agrupados según su categoría: (Vigas, Columnas, Losas etc.), la prioridad y función que realmente tiene dentro de la estructura. Durante este proceso se parametrizan los elementos descritos, asignándole características tales como el tipo de material y su función estructural. Luego es exportado el modelo, con el objetivo de realizar su análisis estructural en otra aplicación especializada. A partir de este punto se cuenta con el modelado tridimensional de la edificación, concerniente este a la tercera dimensión del entorno BIM (3D).

Más adelante es incorporado el archivo exportado en el programa ETABS, encargado del análisis estructural. En primer lugar, se corrigen las uniones y vínculos a tierra, dada la aparición recurrente de incongruencias en la importación de los modelos, esto a causa de la diferencia en la forma de modelar de ambos programas. Luego se definen las propiedades mecánicas para el análisis y el diseño, incluyendo materiales y características geométricas, además de asignar las cargas y combinaciones de cargas. A continuación, se

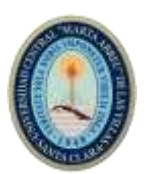

realiza el análisis y diseño de los elementos estructurales, para entonces exportar el modelo a un archivo de extensión IFC.

Nuevamente se procede a exportar el modelo estructural desde ArchiCAD, esta vez con especificaciones para el trabajo en TeklaStructures, en un archivo IFC. Una vez convertidos los elementos importados del modelo en elementos nativos, se procede a reforzar los elementos de hormigón, asignándole a dichos refuerzos las propiedades establecidas de acuerdo a los resultados del análisis, obtenidos en ETABS. Luego de realizado el control e choque y la corrección de los errores reflejados, se realiza la exportación del modelo para su gestión en ArchiCAD. Observamos que en este paso continuamos trabajando en la tercera dimensión del BIM, solo que desde un punto de vista estructural.

Finalmente se importa en ArchiCAD el archivo IFC procedente del análisis en TeklaStructures. Mediante la creación de una combinación de capas, y añadiendo nuevas reglas de visualización de los elementos, se realiza la creación de planos en el programa base del modelo, aportando así una evidente sustitución de grandes cantidades de tiempo que, de otra manera, serian empleadas en el dibujo y dimensionamiento manual, mediante plataformas CAD tradicionales.

Por tanto, se realizó el modelado tridimensional del proyecto, desde el punto de vista arquitectónico y estructural, abarcando así solamente la tercera dimensión del BIM (3D), mediante el flujo de trabajo propuesto. Sin embargo, se menciona que la empresa no ha experimentado aún con las demás dimensiones a pesar de la posibilidad que ofrece la plataforma TeklaStructures, incluida en la propuesta, de vincular la 4D (Organización y Control de Obra) y la 5D (Presupuesto).

Valoración de esta propuesta.

A partir del análisis realizado a esta propuesta podemos valorar diferentes aspectos de la misma, como la cantidad de softwares utilizados, las dimensiones del diseño abarcadas, los niveles de madurez en la implementación de la variante y algunos aspectos destacados que fueron tomados en cuenta en la realización de la encuesta.

Cantidad de softwares empleados.

En esta propuesta se realiza el modelo arquitectónico en ArchiCAD, y luego, para el diseño estructural, se utilizan los programas ETABS y TeklaStructures. Por lo tanto, se emplean 3 plataformas diferentes para cubrir una parte del diseño estructural.

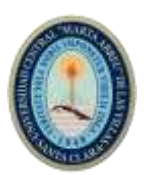

Dimensiones BIM.

Al no integrar el diseño de presupuesto y la organización de obra, que son las dimensiones 4 y 5, en la metodología propuesta, a pesar de las potencialidades que presentan los softwares, la aplicación de la propuesta abarcaría solamente hasta la tercera dimensión del diseño. En el trabajo solo se tuvo en cuenta el diseño estructural, sin abarcar el cálculo del MEP, trabajando en el diseño de la tercera dimensión de forma parcial.

Niveles de madurez BIM.

En cuanto al nivel de madurez que sería implantado por la aplicación de la propuesta, debemos tener en cuenta los 4 niveles estudiados en el capítulo anterior. El trabajo supone una combinación de 3D en el trabajo conceptual, y 2D para la generación de planos y documentación reglamentaria. No se elabora un único modelo compartido, ya que los modelos generados no son distribuidos entre los diferentes agentes. Aspectos que nos indican la permanencia de la propuesta en el nivel de madurez 1. A pesar de esto podemos ver que la propuesta elaborada, refleja algunos aspectos propios de un nivel 2, sin representar esto el salto definitivo a este nivel, pero que nos demuestra un paso de avance en la apropiación de esta tecnología. Tenemos la utilización de un formato de archivo común, en este caso el IFC, además de la posibilidad, aunque no desarrollada, de introducir la 4D y 5D.

Resultados de la encuesta:

De la encuesta realizada podemos destacar que las herramientas más conocidas en la empresa encuestada son, en primer lugar, ArchiCAD, para luego destacar Revit, Tekla y SketchUp. Luego, en el departamento de estructuras de dicha empresa, las plataformas más conocidas vienen siendo ArchiCAD nuevamente, ETABS, Tekla y Revit. En la empresa, las más utilizadas son ArchiCAD, TeklaStructures y Cype. Dentro los programas con mayor grado de jerarquía otorgado por los especialistas en las diferentes etapas se encuentran los antes mencionados, lo cual representa la base para la selección del flujo de trabajo propuesto, entre ellos, ArchiCAD, Revit, ETABS, Tekla y Synchro Pro.

# **Flujo de trabajo Autodesk Revit \_ STAAD. Pro \_ Microsoft Excel.**

Para la realización de un caso práctico se escogió el proyecto Panadería Dulcería. El cual se trata de un edificio situado en la Ave. 56 e/ 37 y 39 No. 3706, consejo popular Centro

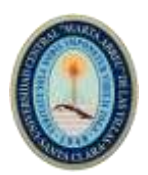

Histórico, Cienfuegos; perteneciente a la entidad Empresa Cubana del Pan, MINAL, según informe de microlocalización aprobada con código: 27.07.110.0118.2.189.17.

El modelo fue confeccionado completamente en REVIT manteniendo la fachada del edificio debido a la necesidad de conservarla, dada su ubicación en el consejo popular Centro Histórico de Cienfuegos. Con el mismo se demostró el uso de herramientas y softwares BIM para extraer información y llevar a cabo parte del control del proyecto llegando hasta las dimensiones 4 y 5.

Programas empleados: Autodesk Revit. STAAD.Pro. Microsoft Excel.

Metodología de trabajo empleada.

- Realización del modelo virtual 3D en Autodesk Revit.
- Utilizar los datos del modelo Virtual 3D para realizar el análisis estructural de la edificación con el software STAAD. Pro.
- Creación del Modelo final 3D a partir de los resultados del análisis estructural.

• Cálculo de la cantidad de materiales necesarios a partir del modelo 3D en Autodesk Revit.

- Cálculo del costo total del proyecto en una hoja de Microsoft Excel (5D).
- Cálculo del tiempo de la obra en una hoja de Microsoft Excel.
- Creación de las distintas fases de construcción en Autodesk Revit (4D).

Dimensiones BIM abarcadas por la propuesta.

A partir de la observación del alcance de las distintas plataformas digitales empleadas en el análisis de la metodología de trabajo propuesta se pueden definir las distintas dimensiones BIM de diseño y gestión abarcadas.

El análisis parte, en una primera instancia, del modelo arquitectónico tridimensional aportado por la empresa IDEAR de Cienfuegos, elaborada en la plataforma Autodesk Revit, la cual se empleó como programa base del modelado 3D. A partir de la obtención de los datos extraídos de la modelación geométrica en Autodesk Revit, se introducen los mismos en el modelo a elaborar en el STAAD.Pro, en función de su posterior análisis desde el punto de vista estructural, para el diseño de los elementos de la edificación.

El análisis estructural se realiza a partir de la confección de hojas de cálculo en Microsoft Excel, necesarias para la correcta introducción de datos y, al mismo tiempo, para facilitar la extracción de los resultados a obtener tras el análisis, siendo mostrados de una manera más específica en dichas hojas de cálculo. Fue necesario realizar el análisis por separado,

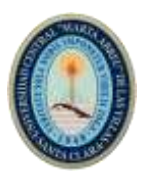

teniendo en cuenta las diferentes partes de la estructura: Escaleras, perfiles metálicos, paño de losa 1, paño de losa 2, paño de losa 3, paño de losa 4, vigas-dinteles-cerramientos, vigas de hormigón armado y voladizo. En las hojas de cálculo mencionadas se reflejan, tanto los resultados del análisis de las cargas, como los cálculos de desplazamientos y dimensionamiento de los elementos.

Una vez obtenidos los resultados del análisis del modelo estructural, se procede a la comprobación en el modelo realizado en Autodesk Revit de los parámetros estructurales a tener en cuenta para el diseño. Los elementos que no cumplan estos parámetros en el modelo original, se modifican directamente desde el programa base, obteniendo de esta manera el modelo final. Hasta este punto se abarcó la tercera dimensión del BIM (3D), teniendo en cuenta el uso de las plataformas Autodesk Revit y STAAD.Pro, para el modelado arquitectónico, y el modelado y análisis estructural del proyecto respectivamente, haciendo uso además del Microsoft Excel como intermediario en el flujo de datos entre ambos programas.

Para el cálculo del tiempo y los costos a emplear en el proyecto, se partió de la obtención de un listado de materiales, extraídos del modelo final en Autodesk Revit, en el cual se muestra una relación de las áreas y volúmenes, así como los nombres y los tipos de materiales necesarios. Dicho listado se actualiza de manera automática, a partir de las posibles modificaciones a realizar en el modelo.

La obtención del tiempo de la obra se realiza mediante hojas de cálculo de Microsoft Excel, previamente programadas, a las cuales se le introdujeron los datos necesarios para su determinación, tales como la cantidad de materiales, los equipos a emplear y sus correspondientes rendimientos. Abarcando de esta forma la cuarta dimensión del BIM (4D). Luego, para calcular el costo del proyecto, son introducidos los valores de volúmenes de materiales, mano de obra y equipos, y otros gastos directos en hojas de cálculo de Microsoft Excel, programadas también de antemano con los valores de los precios del PRECONS. Permitiéndonos así la obtención del presupuesto final del proyecto, y abarcando la quinta dimensión del BIM (5D).

Valoración de esta propuesta.

A partir del análisis realizado a esta propuesta podemos valorar diferentes aspectos de la misma, como la cantidad de softwares utilizados, las dimensiones del diseño abarcadas,

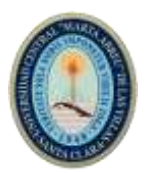

los niveles de madurez en la implementación de la variante y algunos aspectos destacados que fueron tomados en cuenta en la realización de la encuesta.

Cantidad de softwares empleados.

En esta propuesta se realiza el modelo arquitectónico en Autodesk Revit, y luego, para el diseño estructural, se utilizan el STAAD. Pro con apoyo en las hojas de cálculo de Microsoft EXCEL. Por lo tanto, se emplean 3 plataformas diferentes para cubrir una parte del diseño estructural.

Dimensiones BIM.

Se integran el diseño de presupuesto y la organización de obra, que son las dimensiones 4 y 5, en la metodología propuesta, mediante el empleo de hojas de cálculo auxiliares, que, si bien no se realizan de manera integrada al modelo, o con el uso de un formato de archivo común, representan una solución a las limitaciones en la integración de estas especialidades al proyecto. En el trabajo solo se tuvo en cuenta el diseño estructural, sin abarcar el cálculo del MEP, trabajando en el diseño de la tercera dimensión de forma parcial. Por lo tanto, en esta propuesta se llegaron a abarcar las dimensiones 3, 4 y 5 del diseño.

Niveles de madurez BIM.

En cuanto al nivel de madurez que sería implantado por la aplicación de la propuesta, debemos tener en cuenta los 4 niveles estudiados en el capítulo anterior. El trabajo supone una combinación de 3D en el trabajo conceptual, y 2D para la generación de planos y documentación reglamentaria. No se elabora un único modelo compartido, ya que los modelos generados no son distribuidos entre los diferentes agentes. Además, se presenta la utilización de las hojas de cálculo, que requieren una programación independiente y la extracción de datos de manera diferente al requerido en una implementación de nivel 2. Aspectos que nos indican la permanencia de la propuesta en el nivel de madurez 1. A pesar de esto podemos ver que la propuesta elaborada, refleja algunos aspectos propios de un nivel 2, sin representar esto el salto definitivo a este nivel, pero que nos demuestra un paso de avance en la apropiación de esta tecnología. Tenemos la utilización de un formato de archivo común, en este caso el IFC, aunque no en todas las etapas, además de introducir el cálculo de la 4D y 5D, pero de manera independiente al modelo. Resultados de la encuesta:

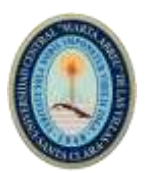

De la encuesta realizada podemos destacar como principales aspectos que la mayoría de los profesionales encuestados presentan conocimiento de la metodología BIM o de herramientas relacionadas, aunque menos de la mitad poseen formación en este ámbito, además, la mayor parte de estos la han adquirido de forma autodidacta. Conocemos también que los programas más conocidos en la empresa son Autodesk REVIT, Graphisoft ArchiCAD y SketchUp, destacando como más utilizados los dos primeros.

# **Flujo de trabajo ArchiCAD \_ CypeCad MEP.**

CIMEX desarrolla una red de tiendas de nuevo tipo bajo la denominación: Zona +, como principio la red de Zona + integra unidades comerciales minoristas especializadas, orientadas especialmente a las necesidades y demandas del sector de trabajadores no estatales, dedicados a las actividades de gastronomía y hostelería principalmente. Se trata de una obra nueva.

Programas empleados: ArchiCAD, CYPECAD MEP

CYPE Ingenieros es una empresa con más de 25 años de experiencia en arquitectura, ingeniería y construcción. Iniciando en 1983, y desarrollando a lo largo de su historia una intensa actividad en el terreno de la ingeniería y el cálculo de estructuras, con la investigación de vanguardia en el campo del desarrollo informático, supervisada y dirigida desde sus inicios por Vicente Castell Herrera. Como resultado de este trabajo, CYPE Ingenieros ocupa hoy en día una posición de liderazgo dentro del sector del software aplicado a la Ingeniería, la Arquitectura y la Construcción gracias al éxito de sus programas.

El software de CYPE abarca tres áreas fundamentales en la elaboración del proyecto:

• Diseño y análisis estructural:

CypeCad, Cype 3D, Muros Pantalla, Marcos etc.

• Diseño y Cálculo de instalaciones:

Infraestructuras urbanas, CypeCad MEP, CypeTherm, CypElec.

• Gestión de obras y documentación de proyecto:

Generador de precios, Memoria CTE, Libro del edificio, Estudio de rehabilitación energética del edificio, pliegos de condiciones, Arquímedes y control de obra. (CypeIngenieros, 2015).

Metodología de trabajo empleada.

• Generación y simplificación del modelo geométrico en el software base (ArchiCAD).

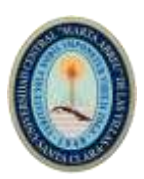

- Exportación del fichero IFC desde el ArchiCAD.
- Importación de ficheros IFC en CypeCad MEP.
- Detección y corrección de posibles errores de importación.
- Introducción de parámetros de cálculos al modelo (materiales, espacios, sistemas).
- Diseño, cálculo y comprobación del sistema.
- Importación hacia el software base de los sistemas diseñados.

Dimensiones BIM abarcadas por la propuesta.

A partir de la generación del modelo arquitectónico en el software base (ArchiCAD), por el arquitecto a cargo del proyecto, y de comenzar a trabajar en el desarrollo de la tercera dimensión BIM, se procede a simplificar el modelo geométrico para la exportación de la información necesaria para el cálculo y dimensionamiento de los elementos. En este caso se simplifican específicamente los elementos necesarios para el análisis del sistema de climatización, como carpintería y cristalería, paredes, y elementos estructurales. Se procede entonces a exportar el modelo a un archivo de extensión IFC, para su posterior empleo en otras plataformas de diseño.

En segundo lugar, se importa el archivo IFC elaborado en ArchiCAD hacia el programa CypeCad MEP, obteniendo así un nuevo modelo para el diseño del sistema de climatización. Luego se procede a la detección y corrección de posibles errores durante el proceso de exportación-importación del archivo de extensión IFC entre las plataformas descritas. Posteriormente se introducen los parámetros de cálculo en el modelo, y se procede al diseño y comprobación del sistema de climatización.

Luego de concluido el paso anterior, se dispone la importación del modelo técnico elaborado en CypeCad MEP hacia el software base ArchiCAD para comprobar y confeccionar de esta manera el modelo final. Independiente a esto se propone la elaboración de planos directamente del modelo en CypeCad MEP, teniendo en cuenta las vistas proporcionadas por el software, exportadas en archivos de extensión DXF que son introducidos al modelo en la plataforma base. De esta forma se abarca el trabajo en la tercera dimensión del entorno BIM (3D), teniendo en cuenta el modelado arquitectónico tridimensional, y el modelado y análisis estructural del proyecto, siendo este último tratado de forma parcial, dado que es una propuesta representativa del proceso, que emplea una aplicación especializada de los softwares Cype.

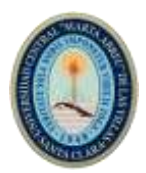

El diseño de la cuarta dimensión del BIM (4D), o sea, la gestión del tiempo de la obra, no es abarcada en esta propuesta. En cuanto a la quinta dimensión del BIM (5D), se menciona la posibilidad del cálculo del presupuesto del proyecto, mediante el empleo del CypeCad MEP, el cual nos ofrece el listado de materiales a emplear, así como las mediciones y presupuesto utilizados en el cálculo de las instalaciones. Pero dado que no se encuentra la legislación cubana en cuanto a presupuesto, es necesaria la búsqueda de otras vías de cálculo de costos, desechando así abordar la quinta dimensión del BIM mediante el empleo de la metodología propuesta.

Valoración de esta propuesta.

A partir del análisis realizado a esta propuesta podemos valorar diferentes aspectos de la misma, como la cantidad de softwares utilizados, las dimensiones del diseño abarcadas, los niveles de madurez en la implementación de la variante y algunos aspectos destacados que fueron tomados en cuenta en la realización de la encuesta.

Cantidad de softwares empleados.

En esta propuesta se realiza el modelo arquitectónico en ArchiCAD, y luego, para el diseño MEP del sistema de climatización, se utiliza el programa CypeCad MEP. Por lo tanto, se emplean 2 plataformas diferentes para cubrir una parte del diseño de instalaciones.

Dimensiones BIM.

Al no integrar el diseño de presupuesto y la organización de obra, que son las dimensiones 4 y 5, en la metodología propuesta, a pesar de las potencialidades que presentan los softwares, la aplicación de la propuesta abarcaría solamente hasta la tercera dimensión del diseño. En el trabajo solo se tuvo en cuenta el diseño MEP, sin abarcar el diseño estructural, considerando el diseño de la tercera dimensión de forma parcial.

Niveles de madurez BIM.

En cuanto al nivel de madurez que sería implantado por la aplicación de la propuesta, debemos tener en cuenta los 4 niveles estudiados en el capítulo anterior. El trabajo supone una combinación de 3D en el trabajo conceptual, y 2D para la generación de planos y documentación reglamentaria. No se elabora un único modelo compartido, ya que los modelos generados no son distribuidos entre los diferentes agentes. Aspectos que nos indican la permanencia de la propuesta en el nivel de madurez 1. A pesar de esto podemos ver que la propuesta elaborada, refleja algunos aspectos propios de un nivel 2, sin

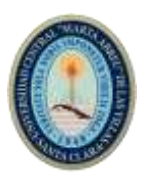

representar esto el salto definitivo a este nivel, pero que nos demuestra un paso de avance en la apropiación de esta tecnología. Tenemos la utilización de un formato de archivo común, en este caso el IFC, además de la posibilidad, aunque no desarrollada, de introducir la 4D y 5D.

Resultados de la encuesta:

De la encuesta realizada podemos destacar que casi tres cuartos del personal encuestado en la empresa tienen un conocimiento a profundidad del tema, mientras que, más del 80% han recibido algún tipo de capacitación en el empleo de esta tecnología, donde, la mayor parte ha sido de manera autodidacta y, un porciento mucho menor, a partir de cursos básicos. Además, se muestran los bajos niveles de resistencia a la migración hacia estas nuevas metodologías.

Del estudio realizado sabemos que las herramientas BIM más empleadas por los profesionales de la empresa son, en primer lugar, ArchiCAD de Graphisoft, y luego Cype, Revit de Autodesk, SketchUp y Tekla. Siendo las más utilizadas en la gestión de proyectos ArchiCAD, Cype y Tekla.

Propuesta de un plan de implementación BIM a nivel empresarial.

Muchas empresas del sector construcción, en sus procesos tanto de digitalización como de internacionalización, están viendo con BIM (Building Information Modelling) grandes oportunidades. Es por ello que desde niveles estratégicos se plantea la posibilidad de implantar esta nueva metodología a nivel corporativo.

En el libro "BIM and Construction Management" de Brad Hardin y Dave Mccool, los autores del mismo insisten en la idea de que BIM no sólo implica implantar un software sino también procesos y comportamientos.

• BIM facilita el trabajo colaborativo tanto a nivel interno, entre distintos departamentos que tradicionalmente trabajaban como silos estancados de información, como a nivel externo, entre distintos agentes y empresas que intervienen a lo largo del ciclo de vida del activo. Es por ello que durante la implantación BIM hay que ser muy consciente y saber gestionar de manera correcta la resistencia al cambio a nivel persona, nivel departamental y nivel organización que por seguro va a surgir.

• BIM es una metodología distinta a las convencionales que parte de modelos tridimensionales con información no gráfica (parámetros y datos) incluida, de los cuales vamos obteniendo y añadiendo nueva información a lo largo de la vida del proyecto o

infraestructura. Por tanto, será necesario revisar los procedimientos de trabajo actuales de la empresa.

• Dicha generación de modelos BIM, así como el aprovechamiento de los mismos para los diversos usos que haya establecido la empresa que desea la implantación como prioritarios implica tanto la adquisición como la formación en software específico.

Estrategias de implantación posibles:

En el libro anteriormente citado se describen tres estrategias para implantar tecnología BIM:

• Estrategia nº 1: es la menos dramática porque es la que menos rigor y reflexión requiere. Consiste en el método de "apilación", que implica añadir un nuevo software a los actuales sistemas ya empleados. Naturalmente, esta estrategia conlleva un alto riesgo debido a que dicha adición de nuevas herramientas crea confusión a la hora de elegir entre las mismas la más apropiada en cada caso. Ello puede significar una vuelta inmediata a los sistemas anteriores de trabajo y la "acumulación de polvo" sobre el nuevo sistema BIM recientemente adquirido, pero inmediatamente olvidado.

• Estrategia nº 2: esta estrategia de implantación BIM se basa en el método de "sustitución", es decir, en intercambiar uno de los sistemas tradicionales por el nuevo sistema BIM. Es la estrategia más dramática de las tres, ya que no tiene en cuenta las posibles nuevas interrelaciones con el resto de los sistemas, de manera que el riesgo es no lograr el aprovechamiento de todo el potencial.

• Estrategia nº 3: es la menos conocida, aunque afortunadamente está creciendo en popularidad. Esta estrategia no sólo tiene en cuenta la tecnología a implantar, sino también los nuevos comportamientos, así como la integración de los procesos nuevo con los ya existentes. Parte de un acercamiento a los procesos actuales y a las personas que los llevan a cabo y será la estrategia de implantación BIM en empresa que veremos en el presente artículo y en los sucesivos.

Esta estrategia basada en la nº3 citada anteriormente se podría descomponer en las siguientes fases:

FASE 1: Análisis de la organización:

En esta fase se debe hacer un estudio de la organización que desea implantar BIM. Se deben identificar aspectos tales como la estructura organizativa, las tipologías de proyectos, los ciclos de vida, los productos y/o servicios de su portafolio, los

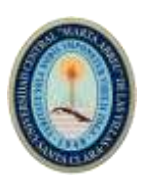

procedimientos y/o buenas prácticas que tuviera documentados, las necesidades de la empresa, las personas clave, etc.

Habitualmente esta fase genera como entregable un Informe de Diagnóstico.

FASE 2: Selección y priorización de servicio o productos a implantar BIM:

Esta fase sirve para que la dirección estratégica de la empresa pueda seleccionar y priorizar los servicios o productos BIM a implantar desde criterios estratégicos, comerciales y técnicos.

El entregable mínimo de esta fase es el listado de productos y servicios priorizado.

FASE 3: Planificación de la implantación BIM:

En esta fase se identifican las etapas de implantación, la metodología a seguir para este proceso, y los recursos humanos y materiales necesarios. Durante esta etapa, también se define y ajusta el programa de actividades, se estiman los costos de implantación, así como los riesgos, o se determina la metodología de evaluación del éxito de la implantación, entre otras cuestiones

Esta etapa culmina con la entrega de un Plan de Implantación BIM.

FASE 4: Ejecución de la implantación BIM:

En esta etapa en realidad lo que se llevará a cabo es lo descrito en el Plan de Implantación BIM. Algunas de las tareas a realizar para cada uno de los productos/servicios seleccionados podrían ser:

- 1. Selección del equipo piloto.
- 2. Selección del proyecto piloto.
- 3. Levantamiento de procesos "Estado Actual".
- 4. Levantamiento de procesos teóricos BIM.
- 5. Evaluación softwares del mercado.
- 6. Selección de software/s.
- 7. Adquisición de licencias para equipo piloto.
- 8. Formación del equipo piloto.
- 9. Desarrollo del proyecto piloto previamente seleccionado.
- 10. Actualización de los procesos teóricos BIM con la experiencia del piloto.
- 11. Documentación del Procedimiento para el producto/servicio seleccionado.

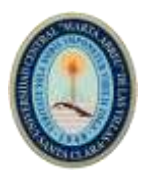

Por tanto, si esta etapa se ha llevado a cabo con rigor, termina con los Procedimientos para los productos/servicios de la empresa documentados y detallando cómo trabajar con la nueva tecnología.

Además, se habrá tenido en cuenta para el desarrollo de los procedimientos a las personas que habitualmente venían trabajando en dichos productos o servicios de manera que se mitiga el riesgo a la resistencia al cambio. Por otro lado, también se habrá permitido una evaluación por parte de dichas personas de la solución más adecuada a sus procesos.

FASE 5: Redacción de otros planes (Contratacion, RRHH, Capacitacion, Comunicaciones):

Partiendo de la idea de que en la fase anterior sólo hemos formado a las personas seleccionadas para llevar a cabo el piloto y por tanto sólo hemos adquirido las licencias necesarias para ellas, es posible que sea necesario elevar esta implantación a partir de la experiencia del piloto al resto del departamento o departamentos que intervienen en los productos o servicios seleccionados.

Por tanto, posiblemente sea necesario estudiar el volumen de adquisiciones de nuevas licencias, la formación para el resto de la organización, posibles nuevos recursos humanos a incorporar a la plantilla e incluso la comunicación tanto a nivel interno como externo que se llevaría a cabo sobre la Implantación BIM ejecutada en el producto o servicio X. Como puede entenderse, esta fase, de ser necesaria, finaliza con la redacción y cierre de dichos planes.

FASE 6: Adquisición de licencias y formación:

Dado que los procesos de compras de las empresas suelen requerir un tiempo para redacción de pliego, búsqueda de posibles suministradores, invitación, redacción de ofertas, evaluación de ofertas, adjudicación, negociación, cierre contrato, etc. he preferido aglutinar estos procesos y elevarlos a nivel de fase.

Con independencia de los entregables necesarios para cada una de las tareas anteriormente mencionadas esta fase debe culminar con las licencias y la formación estimadas en los planes de la fase 5 ya adquiridas.

FASE 7: Contratación nuevos perfiles:

Durante el proceso de implantación ejecutado hasta el momento, puede ocurrir que la empresa detecte la necesidad de incorporar a su plantilla nuevos perfiles como

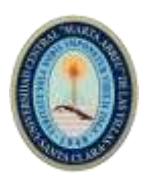

Coordinadores BIM o BIM Managers. La posible incorporación, así como el sistema para llevarlo a cabo habrán quedado detallados en la fase 5 en su plan correspondiente.

FASE 8: Formación por departamentos de producto y servicios:

Según lo estimado en el plan de Formación y la oferta adjudicada del suministrador seleccionado en fase 6, se instalarán las licencias y se impartirá la formación a las personas necesarias.

FASE 9: Evaluación de la implantación:

Según los indicadores detallados en el Plan de Implantación BIM, la empresa llevará a cabo una evaluación del éxito de la implantación con independencia de que pueda repetir este proceso de manera periódica para poder contar con un origen inmediato sobre el que comparar.

FASE 10: Comunicación de la implantación:

La empresa que ha llevado el proceso de implantación llevará a cabo la comunicación de la misma tanto a nivel interno como a nivel externo si así lo hubiera detallado en el Plan de Comunicación elaborado en Fase 5.

### **Conclusiones.**

1. A partir de la realización de este trabajo resaltan las ventajas analizadas en cuanto a la implementación del BIM, donde la reducción de tiempo y presupuesto juegan un papel fundamental, aunque también se presenta la solución de errores e incoherencias en el diseño especializado como un avance importante en este sentido.

2. Se evidencia la superioridad de las tecnologías BIM sobre los sistemas CAD, tomando el modelado paramétrico una relevancia importante en el diseño arquitectónico, la simplificación de los modelos, y su posterior análisis y diseño por parte de las diferentes especialidades integradas en el proyecto. Además de presentar, más allá del diseño, un modelo de gestión mucho más elaborado y eficiente.

3. Se presenta la necesidad de realizar un plan de implementación a nivel empresarial en el sector de la construcción para esta metodología, dado que el nivel de conocimiento y de utilización es relativamente bajo, empleándose softwares vinculados a los flujos de trabajo BIM, pero solo con el objetivo de realizar algún tipo de diseño o modelado independiente, muy parecido a los métodos tradicionales asistidos por computadora, sin vincularlos de manera integral en el modelo de información.

4. Se aprecia de igual manera la necesidad de la formación de los futuros profesionales del sector en los nuevos modelos de gestión y modelado de la información, en el conocimiento de sus potencialidades, y el empleo de las plataformas necesarias.

## **Bibliografía**

Albornoz, D. (2018). Por qué cambiar de CAD a BIM.

https://www.deustoformacion.com/blog/bim-autocad-revit/por-que-cambiar-cad-bim.

Arman M. Koucha, K. I. y. S. P. (2018). Key Factors of an Initial BIM Implementation Framework for Small and Medium-sized Enterprises (SMEs)

Astobiza, R. G. (2013). BIM Iberica.

AUTODESK. (2016). ¿Qué es BIM? https://forums.autodesk.com/t5/revit-bimespanol/que-es-bim/td-p/5629108.

BibLus. (2016). Niveles de desarrollo BIM en el Reino Unido: se acerca la meta del 3º nivel para el 2020. http://biblus.accasoftware.com/es/niveles-de-desarrollo-bim-en-elreino-unido-se-acerca-la-meta-del-3o-nivel-para-el-2020/.

Chacón, D. C. I., & Cuervo, G. C. I. (2017). Implementación de la metodología bim para elaborar proyectos mediante el software Revit. Universidad de Carabobo.

Delgado, D. I. C. R. (2018). Tecnología bim. En el marco del VIII Congreso Iberoamericano de ingeniería de proyectos.

Indo, I. A. M. V. (2014). Estudio de viabilidad del uso de la tecnología bim en un proyecto habitacional en altura. (Máster), Universidad de Chile.

MICONS. (2016/2017). Informe del estado de las viviendas comprometidas a terminar por los organismos (DPV. CAP. Villa Clara) IV trimestre 2016.

Monzón, M. A. L. A. A. (2017). Implementación de tecnología BIM en IDEAR, Cienfuegos. Experiencia con Revit. Paper presented at the XII Conferencia Internacional Científico-Técnica de la Construcción. "Por mejores desempeños y la sostenibilidad de nuestro desarrollo".

Pitarch, C. M. (2015). Impacto del BIM en la gestión del proyecto y la obra de arquitectura. Un proyecto con Revit. Universidad Politécnica de Valencia.

Sureda, P. L. (2018). Procedimiento para la implementación de la evaluación técnica de edificaciones mediante el empleo de las tecnologías BIM. Universidad Central Marta Abreu de Las Villas.

Strafaci, A. (2008). ¿Qué significa BIM para los ingenieros civiles? CE News.

Vela, R. R. E. (2015). Potenciando la capacidad de análisis y comunicación de los proyectos de construcción, mediante herramientas virtuales bim 4d durante la etapa de planificación. (Bachiller), Pontificia Universidad Católica del Perú.